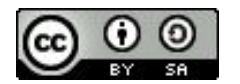

FAIR Bioinfo 2024 - Strasbourg

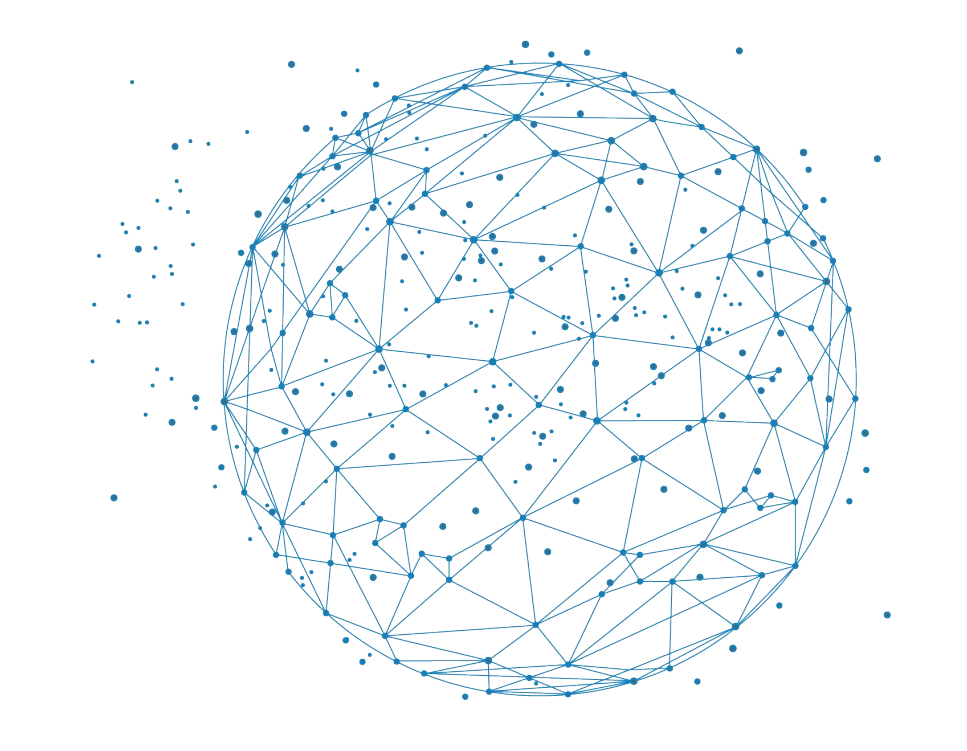

**BiGEst** 

# Premier pas avec JupyterLab

J. Seiler

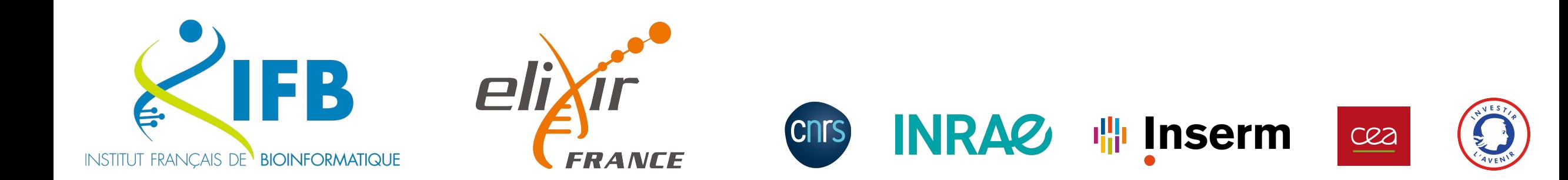

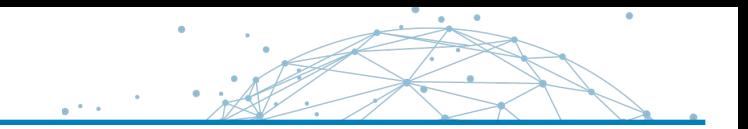

Literate programming Jupyter Notebook

JupyterLab

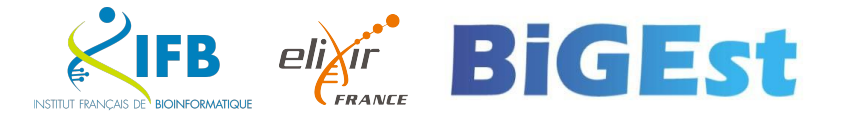

# Literate programming

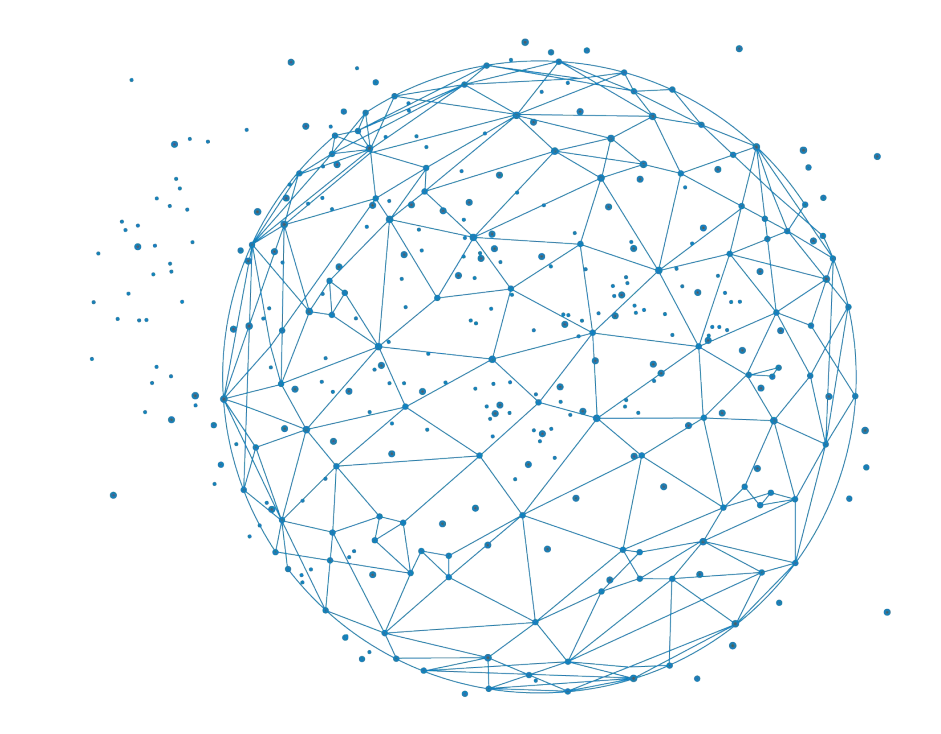

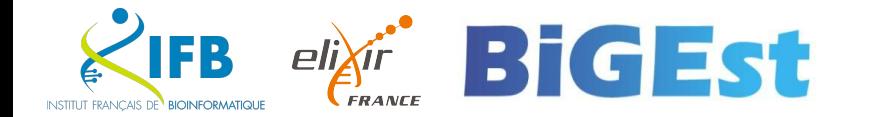

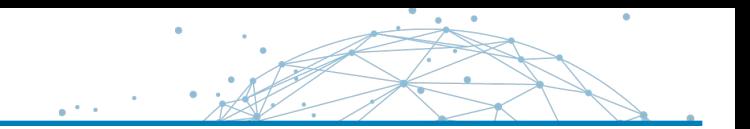

Instead of imagining that our main task is to instruct a computer what to do, let us concentrate rather on explaining to human beings what we want a computer to do.

— Donald E. Knuth, Literate Programming, 1984

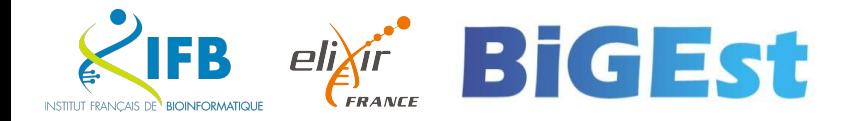

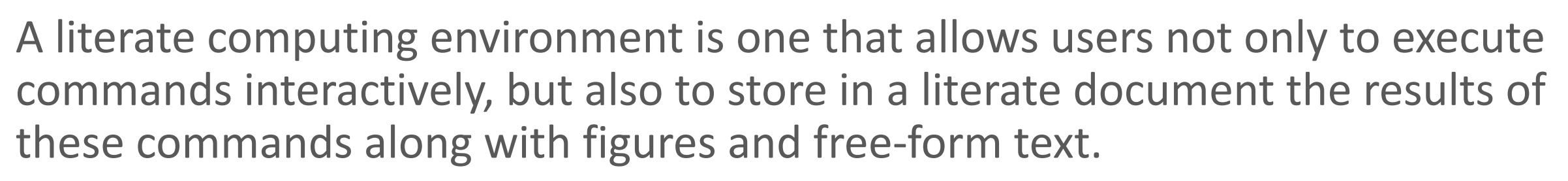

- Millman KJ and Perez F (2014)

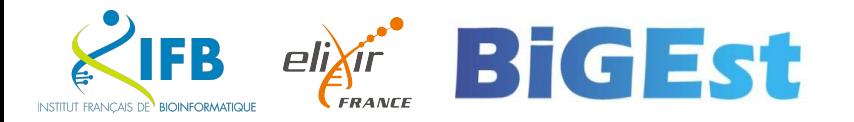

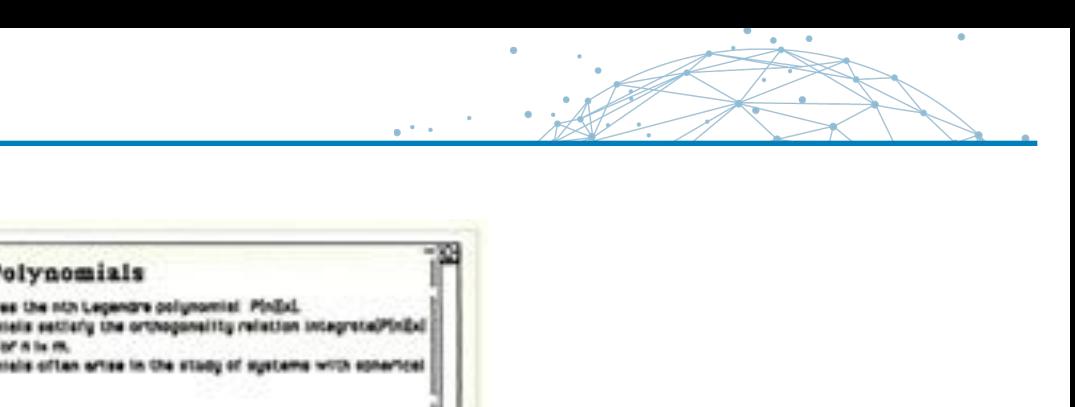

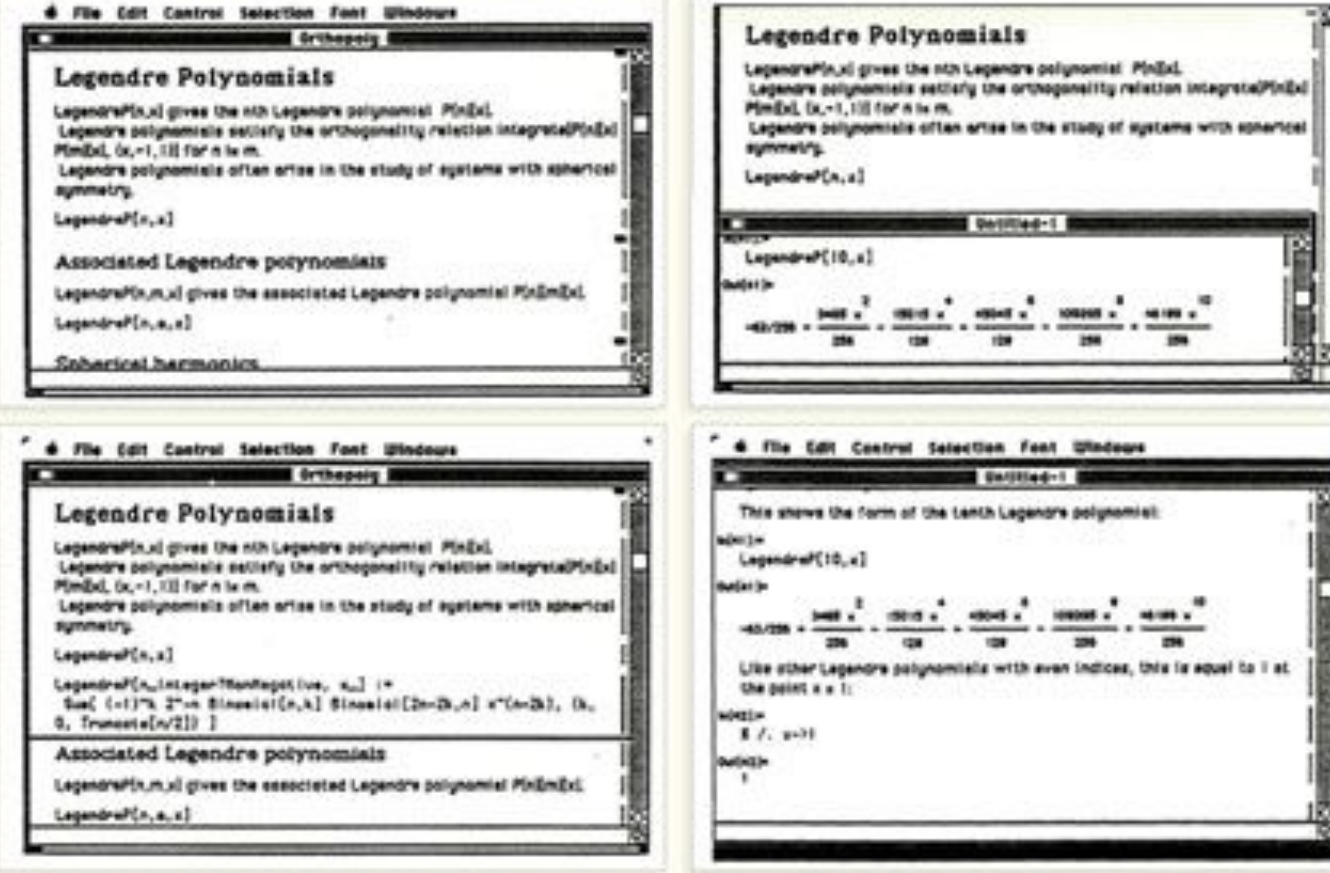

Wolfram Mathematica notebook (1987)

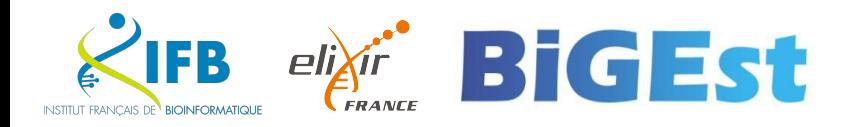

# What does it look like ?

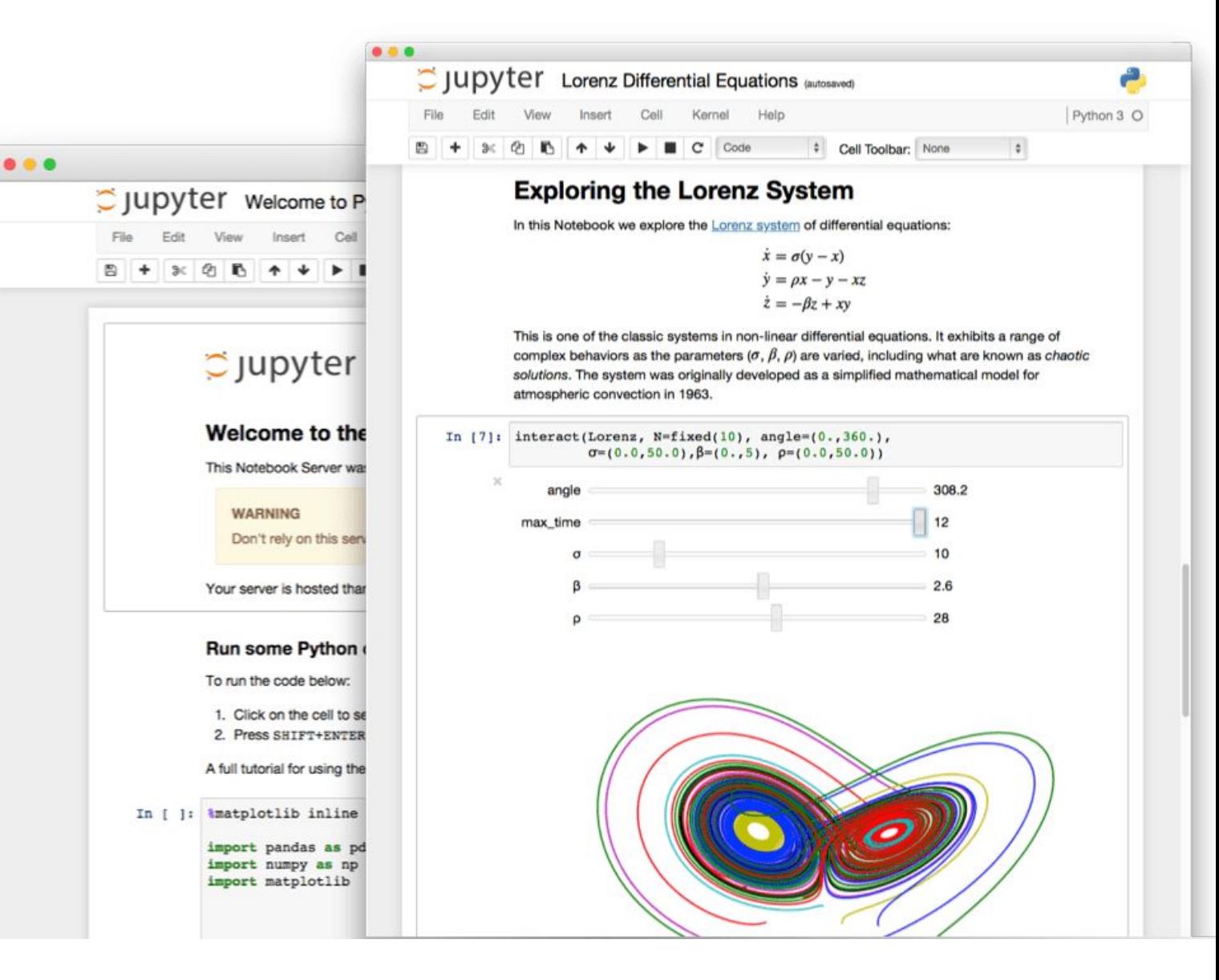

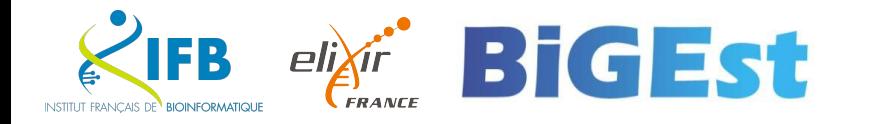

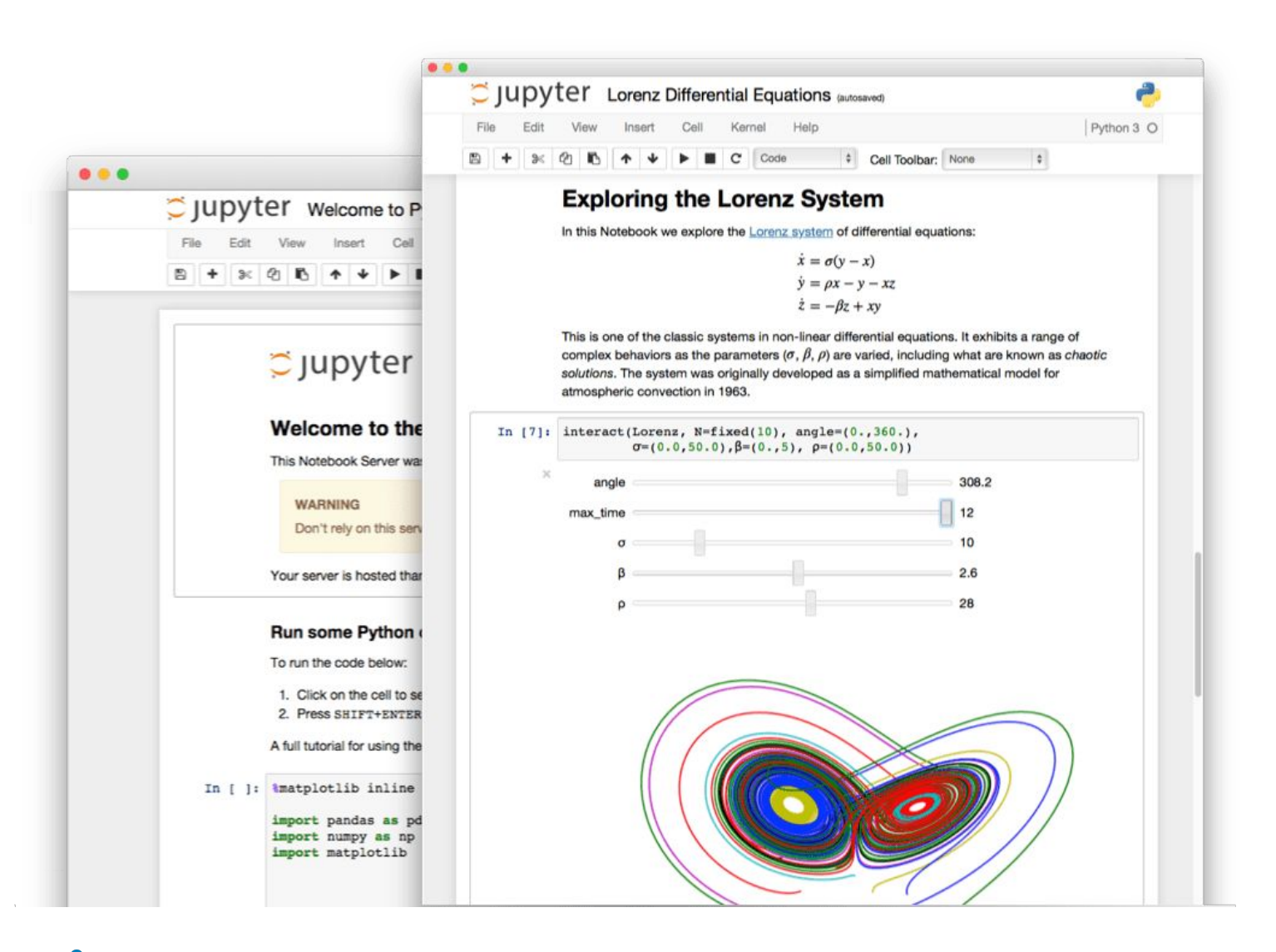

## Interactive programming interface

allowing to combine both natural and computer languages. In one file:

- Explanations
- Code
- Results
- Graphs and plots

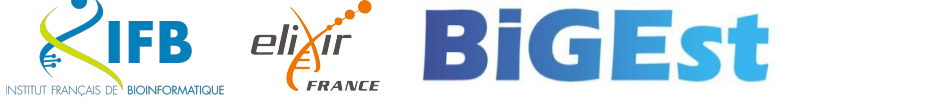

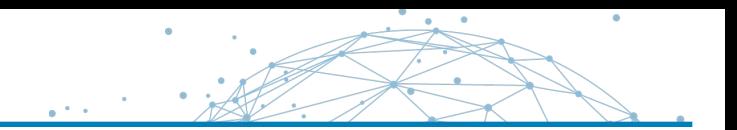

Why using literate programming frameworks ?

Use cases:

- Labbook
- Day to day analyses
- Analysis reports
- Writing scientific article

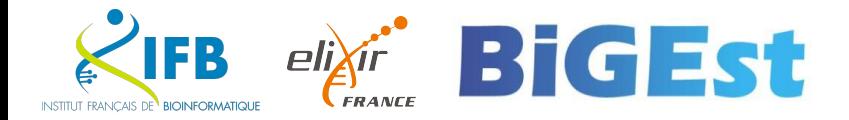

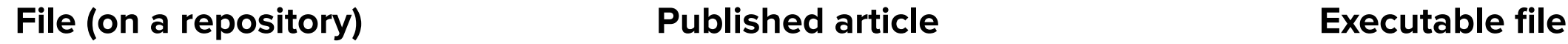

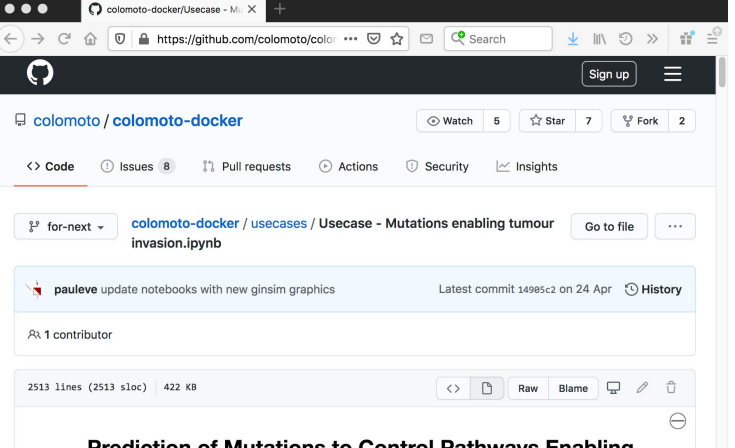

### Prediction of Mutations to Control Pathways Enabling Tumour Cell Invasion with the CoLoMoTo Interactive **Notebook (Tutorial)**

Authors: Nicolas Levy<sup>1,2</sup>, Aurélien Naldi<sup>3</sup>, Céline Hernandez<sup>3</sup>, Gautier Stoll<sup>4-8</sup>, Denis Thieffry<sup>3</sup>, Andrei Zinovyev<sup>9-11</sup>, Laurence Calzone<sup>9-11</sup>, Loïc Paulevé<sup>1,\*</sup>

<sup>1</sup> LRI UMR 8623, Université Paris-Sud, CNRS, Université Paris-Saclay, Orsay, France; <sup>2</sup> École Normale Supérieure de Lyon, France; <sup>3</sup> Computational Systems Biology team, Institut de Biologie de l'Ecole Normale Supérieure, CNRS UMR8197, INSERM U1024, École Normale Supérieure, PSL Université, Paris, France; <sup>4</sup> Université Paris Descartes/Paris V, Sorbonne Paris Cité, Paris, France; <sup>5</sup> Équipe 11 labellisée Ligue Nationale contre le Cancer, Centre de Recherche des Cordeliers; Paris, France; Institut National de la Santé et de la Recherche Médicale, U1138; Paris, France; 7 Université Pierre et Marie Curie, Paris, France; 8 Metabolomics and Cell Biology Platforms, Gustave Roussy Cancer Campus; Villejuif, France; <sup>9</sup> Institut Curie, PSL

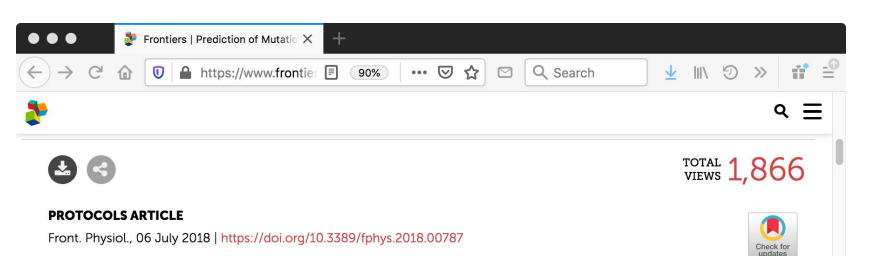

Prediction of Mutations to Control Pathways Enabling Tumor Cell Invasion with the CoLoMoTo Interactive Notebook (Tutorial)

Nicolas Levy<sup>1,2</sup>, 2 Aurélien Naldi<sup>3</sup>, Céline Hernandez<sup>3</sup>, Gautier Stoll<sup>4,5,6,7,8</sup>, 2 Denis Thieffry<sup>3</sup>, Andrei Zinovyev<sup>9,10,11,12</sup>, Laurence Calzone<sup>9,10,11</sup> and Loïc Paulevé<sup>1\*</sup>

<sup>1</sup>LRI UMR 8623, Centre National de la Recherche Scientifique, Université Paris-Sud, Université Paris-Saclay, Orsay, France <sup>2</sup>École Normale Supérieure de Lyon, Lyon, France <sup>3</sup>Computational Systems Biology Team, Institut de Biologie de l'École Normale Supérieure, Centre National de la Recherche Scientifique UMR8197, INSERM U1024, École Normale Supérieure, PSL Université, Paris, France <sup>4</sup>Université Paris Descartes, Sorbonne Paris Cité, Paris, France <sup>5</sup>Équipe 11 Labellisée Lique Nationale contre le Cancer, Centre de Recherche des Cordeliers, Paris, France <sup>6</sup>Institut National de la Santé et de la Recherche Médicale. Paris, France <sup>7</sup>Université Pierre et Marie Curie, Paris, France <sup>8</sup>Metabolomics and Cell Biology Platforms, Gustave Roussy Cancer Campus, Villejuif, France <sup>9</sup>Institut Curie, PSL Research University, Paris, France <sup>10</sup>INSERM U900, Paris, France <sup>11</sup>MINES ParisTech, PSL Research University, CBIO-Centre for Computational Biology, Paris, France <sup>12</sup>Lobachevsky University, Nizhni Novgorod, Russia

### DOI:10.3389/fphys.2018.00787

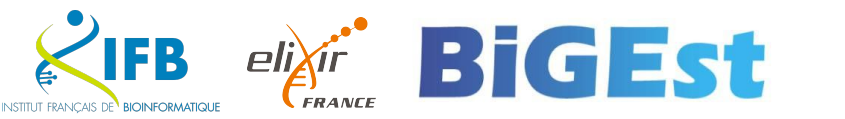

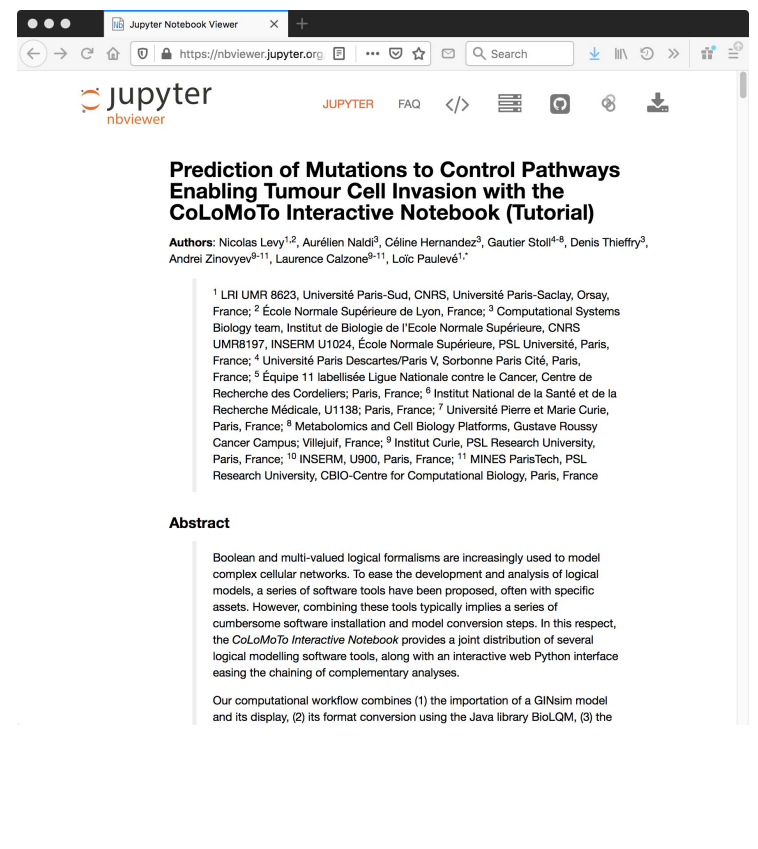

# Jupyter Notebook

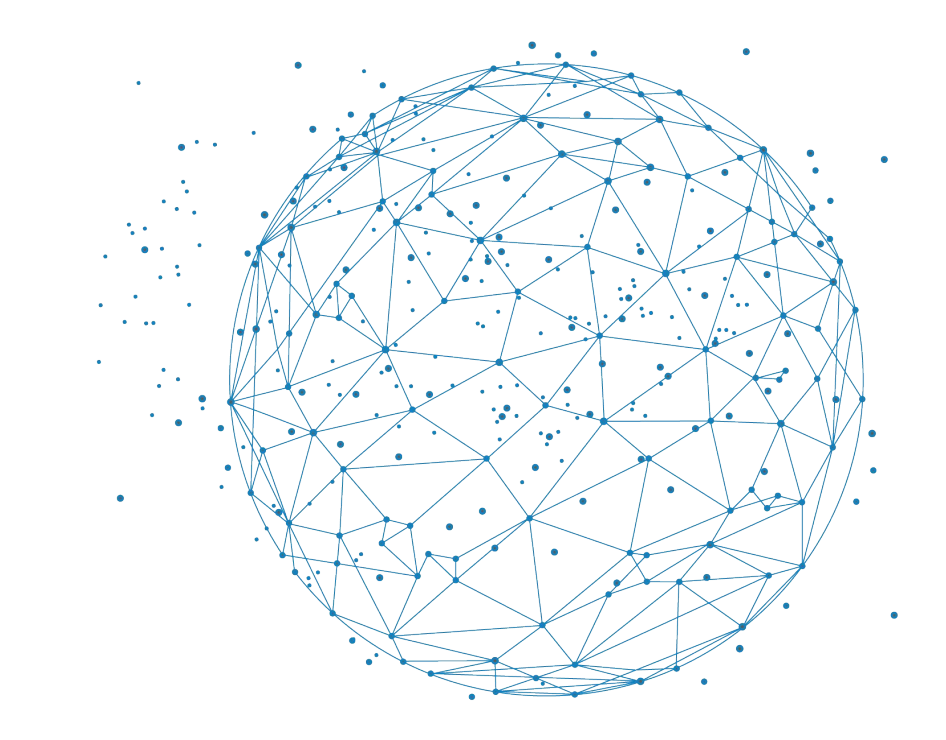

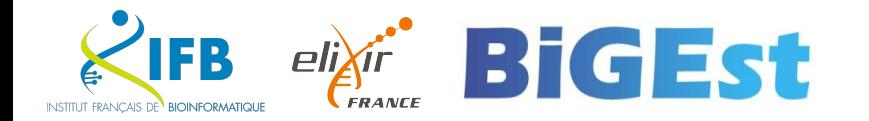

- A special file with the .ipynb extension
- A combination of Markdown and code
- Code can be executed in the notebook
- Code output is integrated directly into the notebook

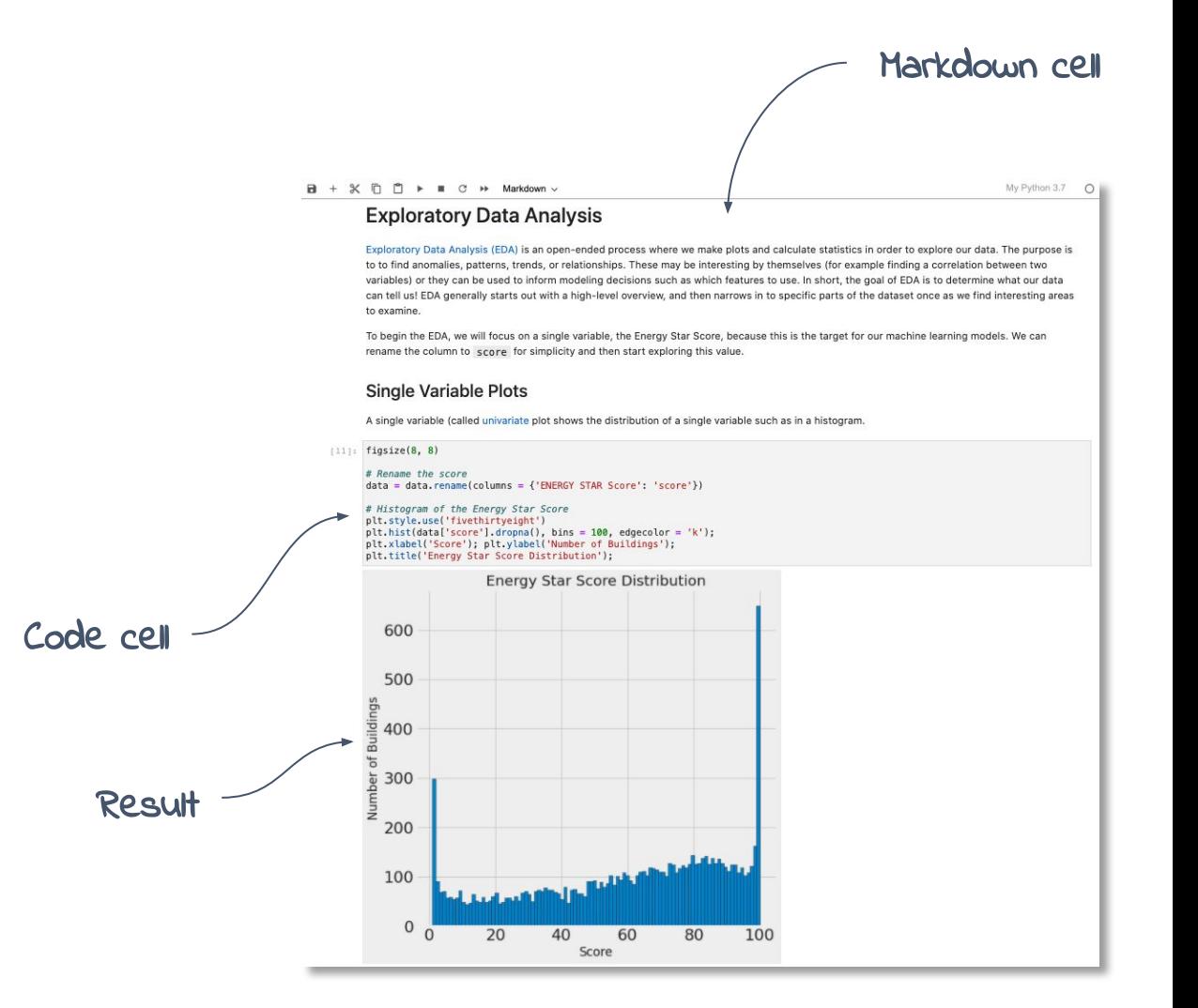

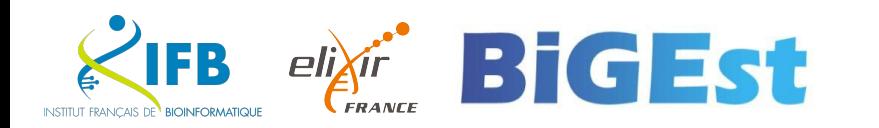

Markdown is a Lightweight markup language

Designed to be :

- easy to write using any generic text editor (plain-text-formatting syntax)
- easy to read in its raw form

### From GitHub's help page

[https://docs.github.com/en/get-started/writing-on-github/getting-st](https://docs.github.com/en/get-started/writing-on-github/getting-started-with-writing-and-formatting-on-github/basic-writing-and-formatting-syntax) [arted-with-writing-and-formatting-on-github/basic-writing-and-form](https://docs.github.com/en/get-started/writing-on-github/getting-started-with-writing-and-formatting-on-github/basic-writing-and-formatting-syntax) [atting-syntax](https://docs.github.com/en/get-started/writing-on-github/getting-started-with-writing-and-formatting-on-github/basic-writing-and-formatting-syntax)

### **Example in markdown** # Heading ## Sub-heading ### Another deeper heading A [link](http://example.com). Text attributes \_italic\_, \*italic\*, \*\*bold\*\*, `monospace`. Bullet list: \* apples

- \* oranges
- \* pears

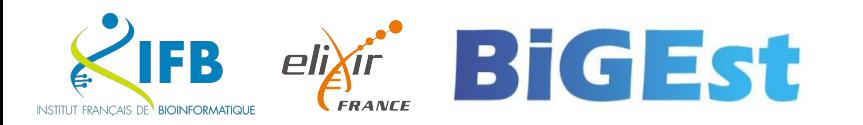

Markdown

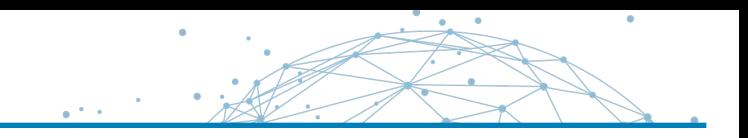

# But how is this useful for literate programming?

When you want to weave both code (to be interpreted) and formatting information, you precisely need a lightweight language for the formatting part.

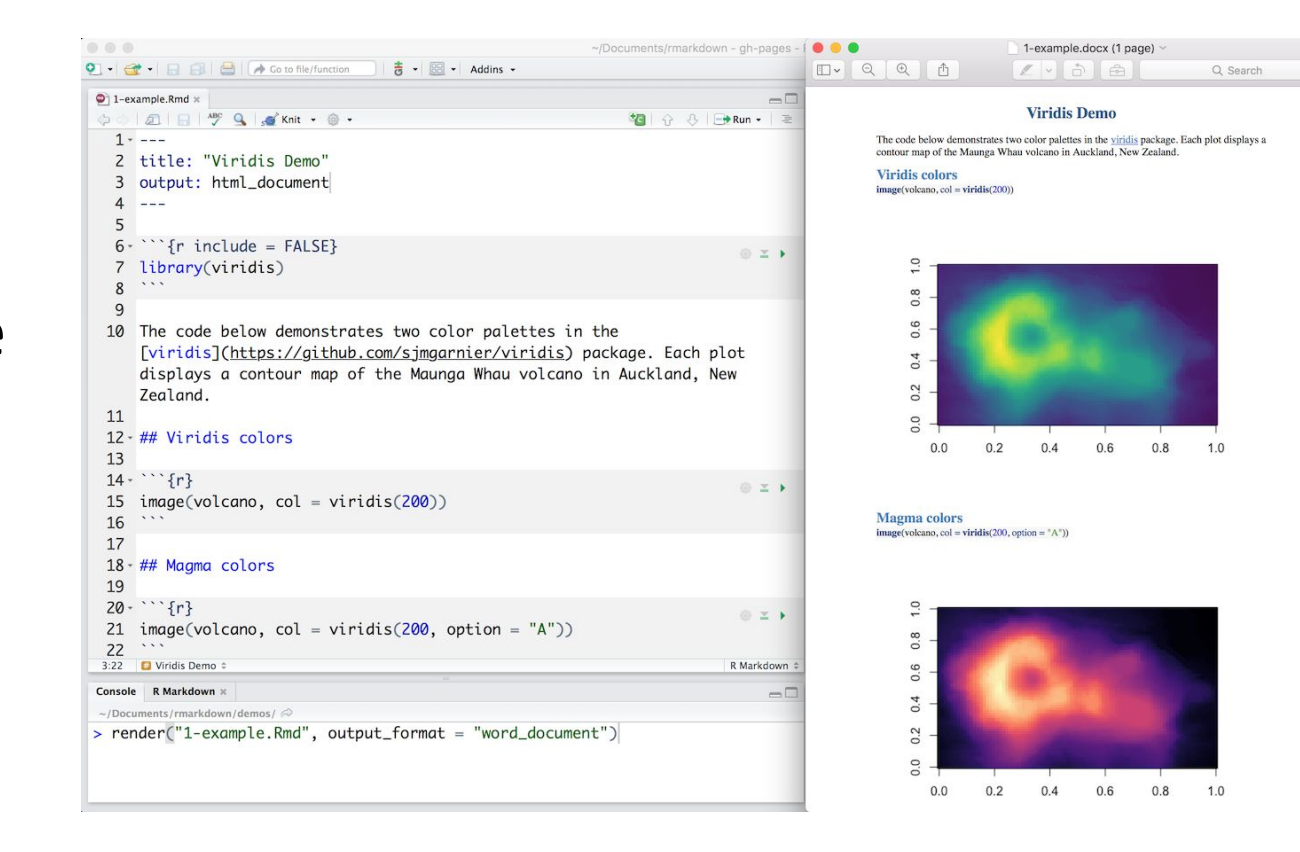

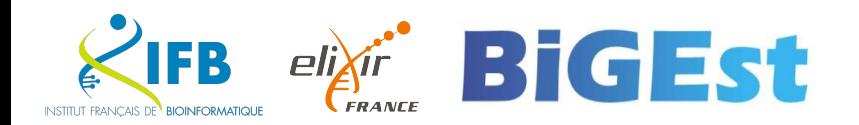

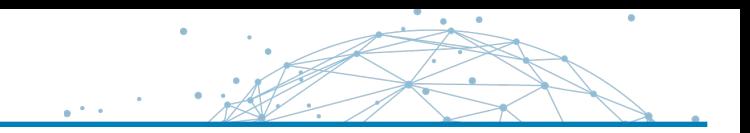

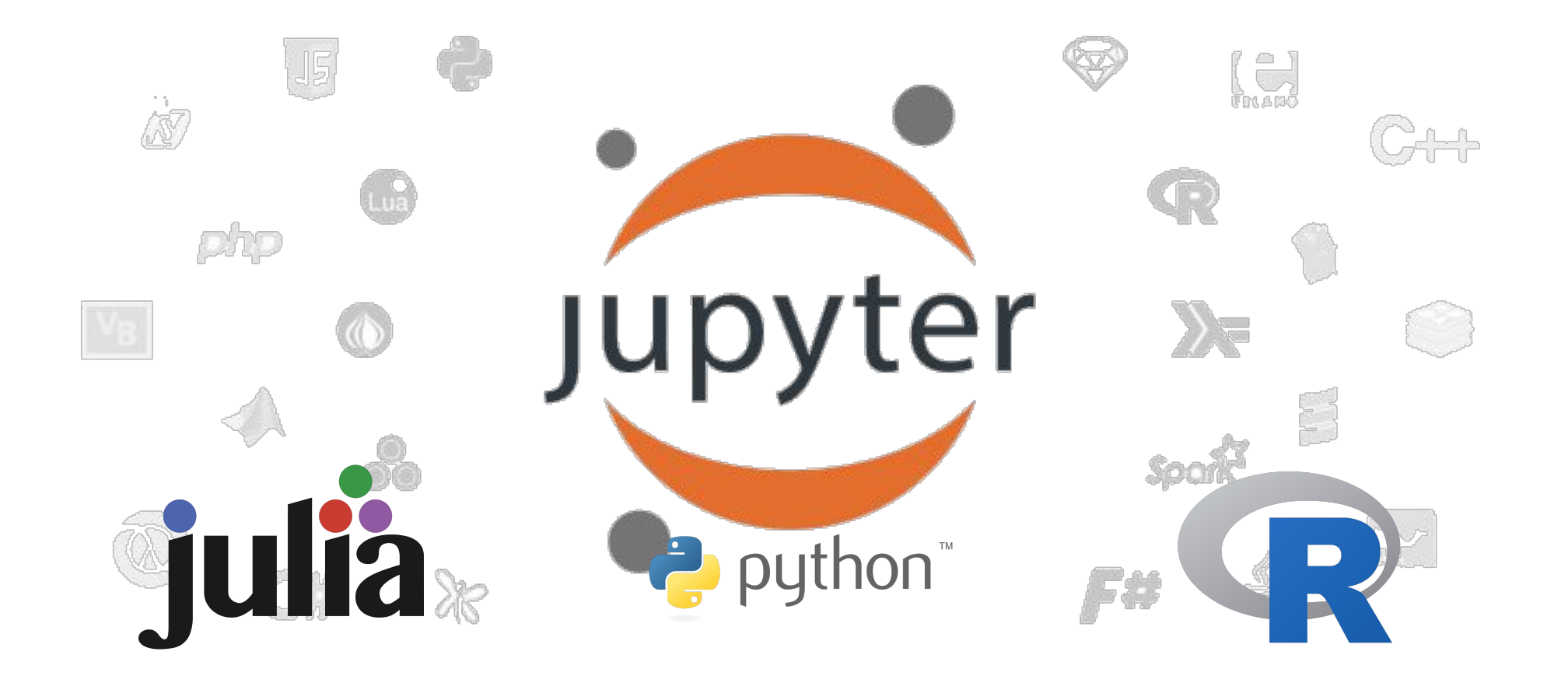

# JupyterLab

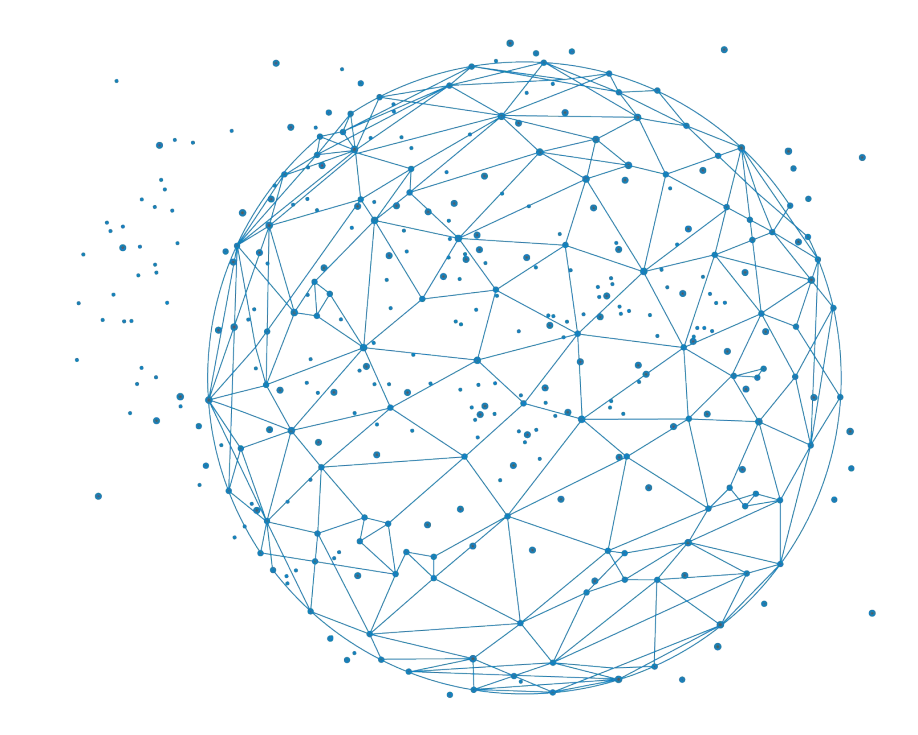

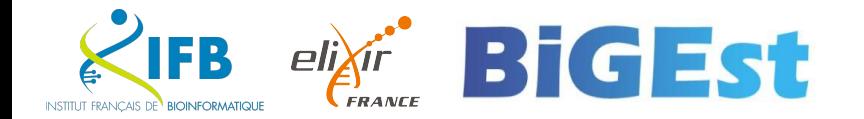

## An history of Jupyter

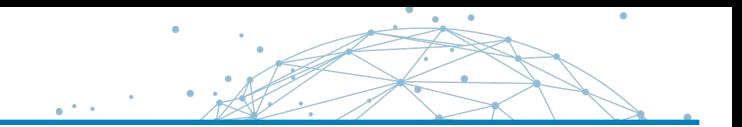

**How to create and use notebooks ?**

You need a **Notebook server**

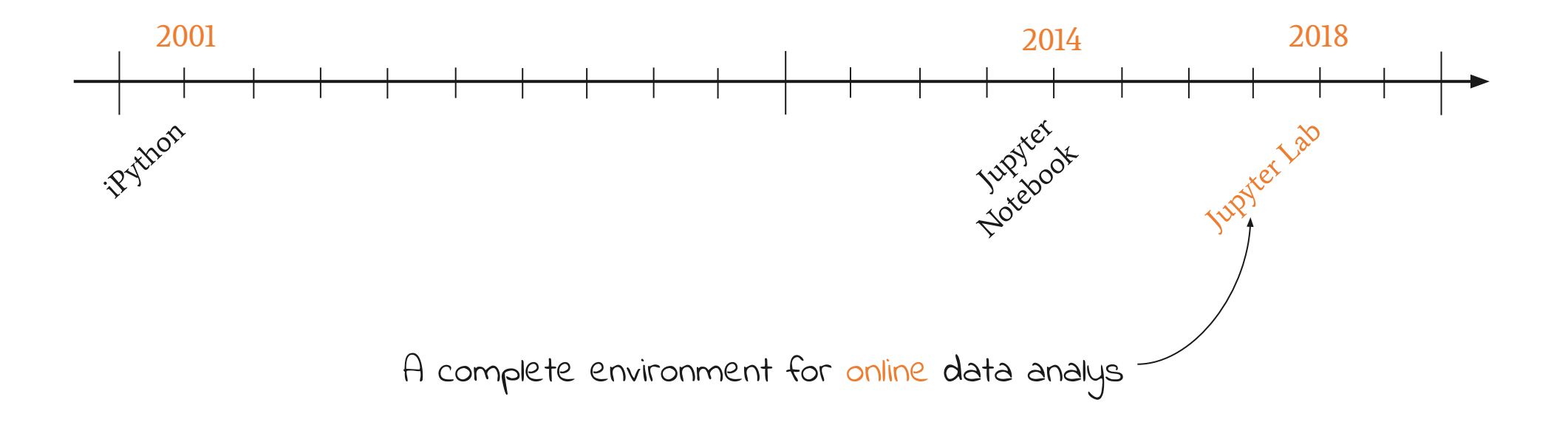

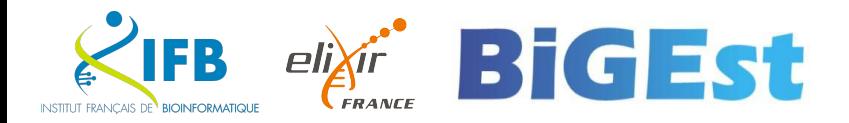

On the IFB Core Cluster, you can launch your own JupyterLab server from the Open Ondemand portal : https://ondemand.cluster.france-bioinformatique.fr

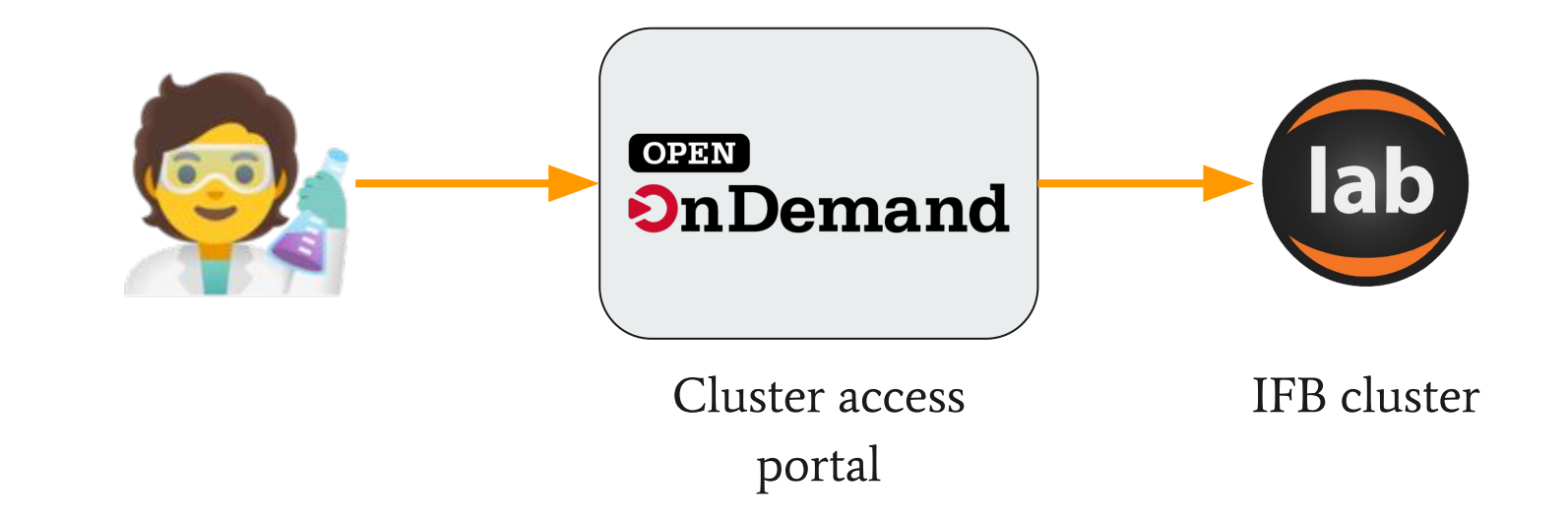

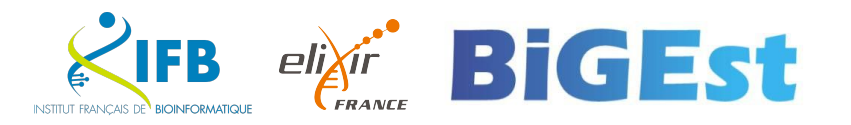

Use your IFB Core Cluster account to connect to the IFB Open OnDemand portal

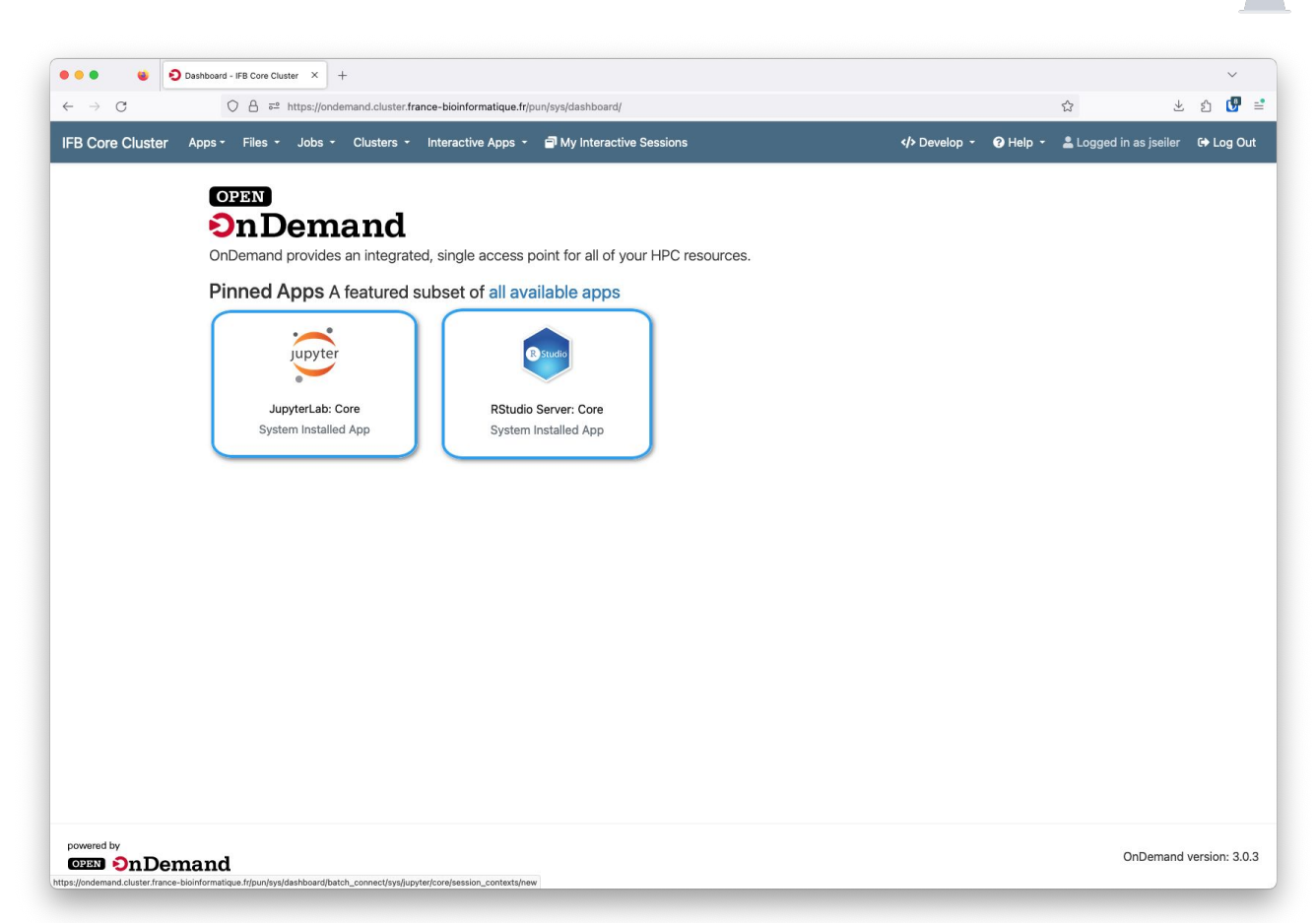

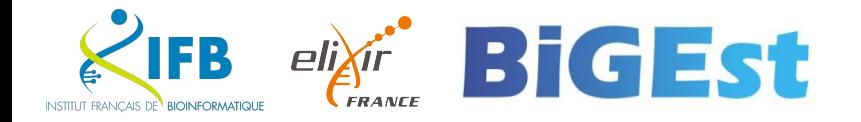

## Start a **JupyterLab Core** server

Reservation : 2412\_fairbioinfo Number of CPUs : 10 Amount of memory : 10**G** Number of hours : 6 hours

Click **Launch** and wait of few seconds…

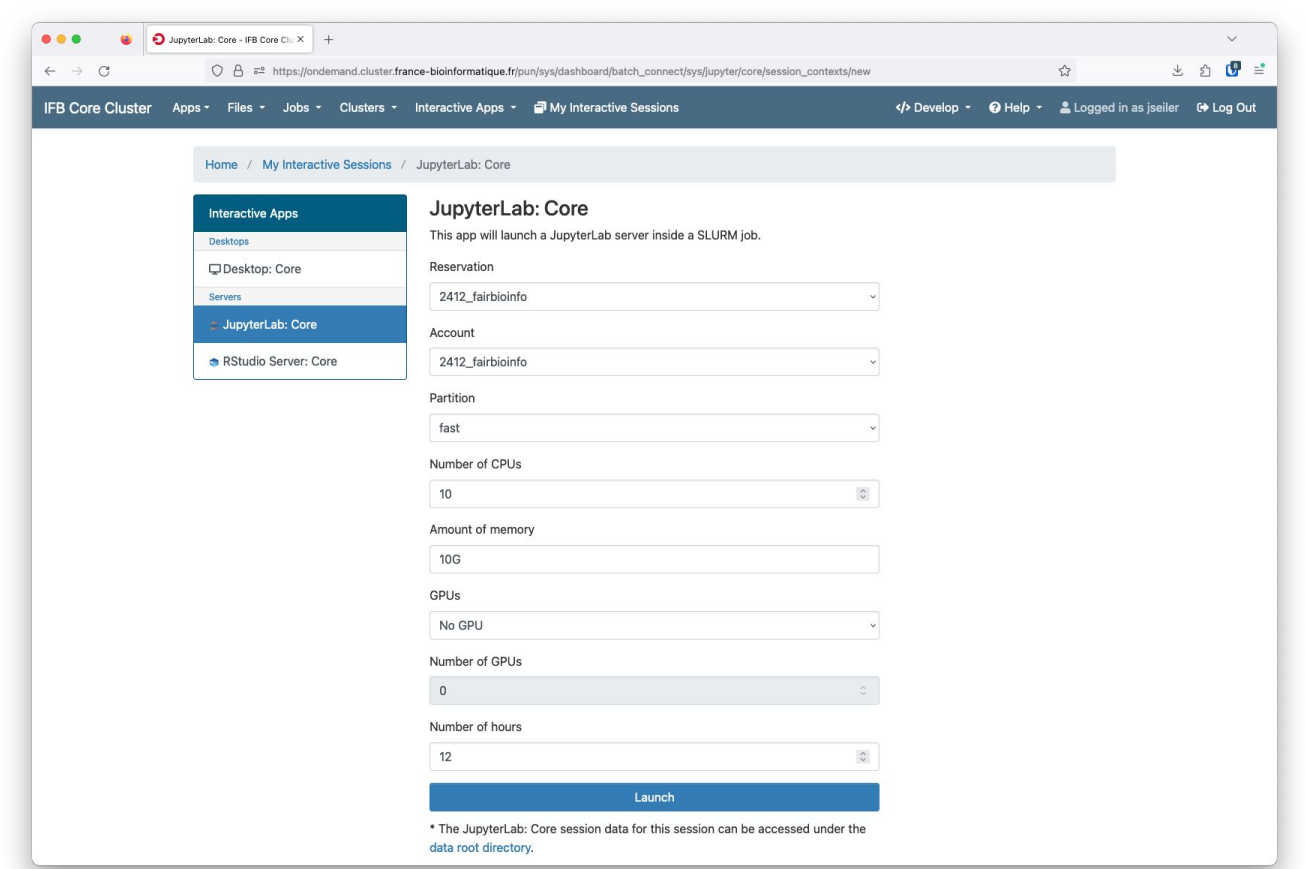

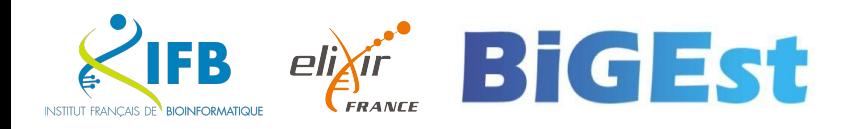

When your Jupyter app is ready Click **Connect to Jupyter**

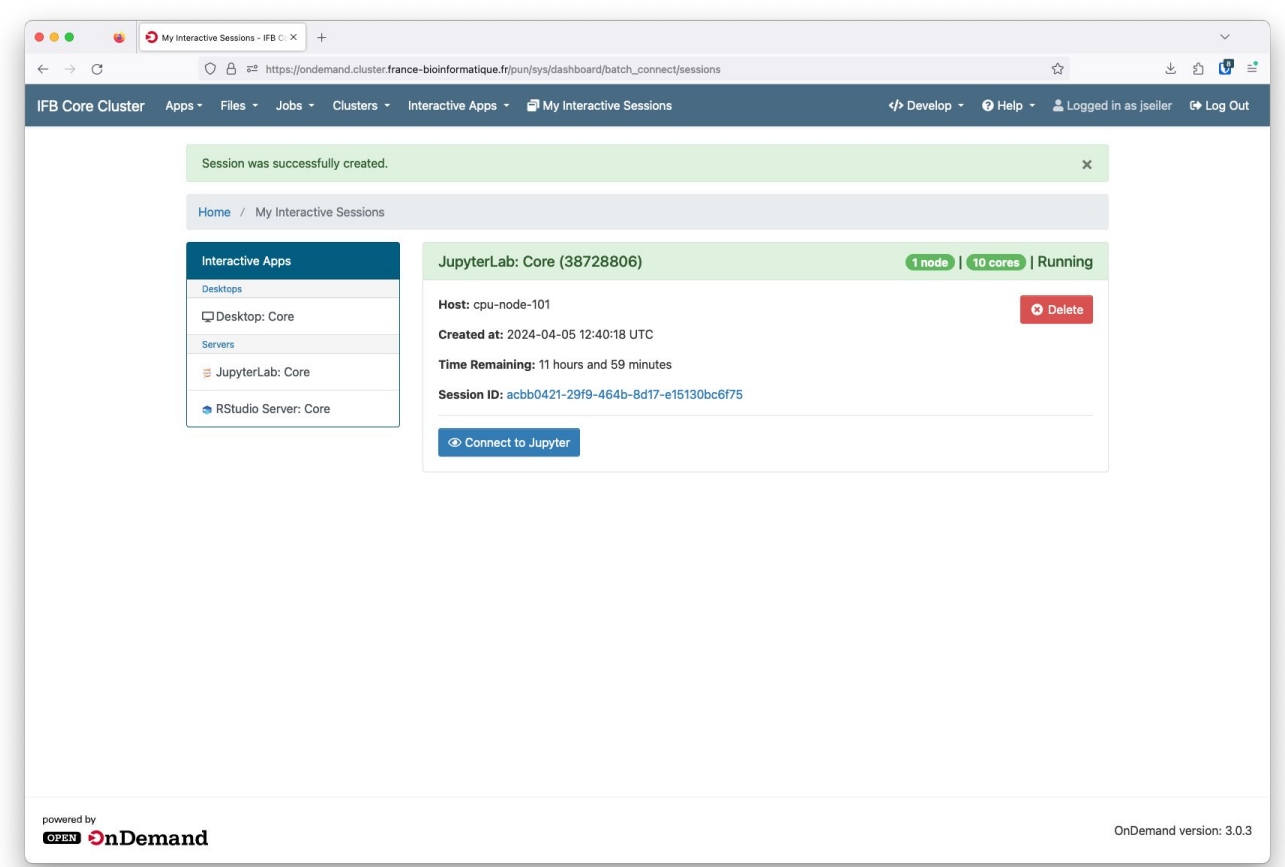

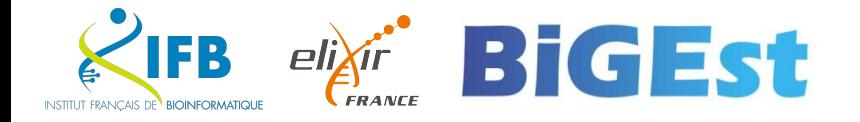

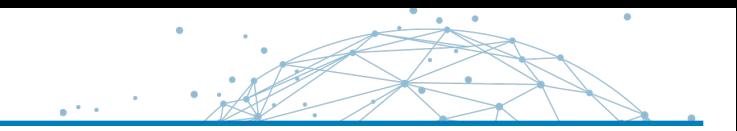

### Welcome to JupyterLab

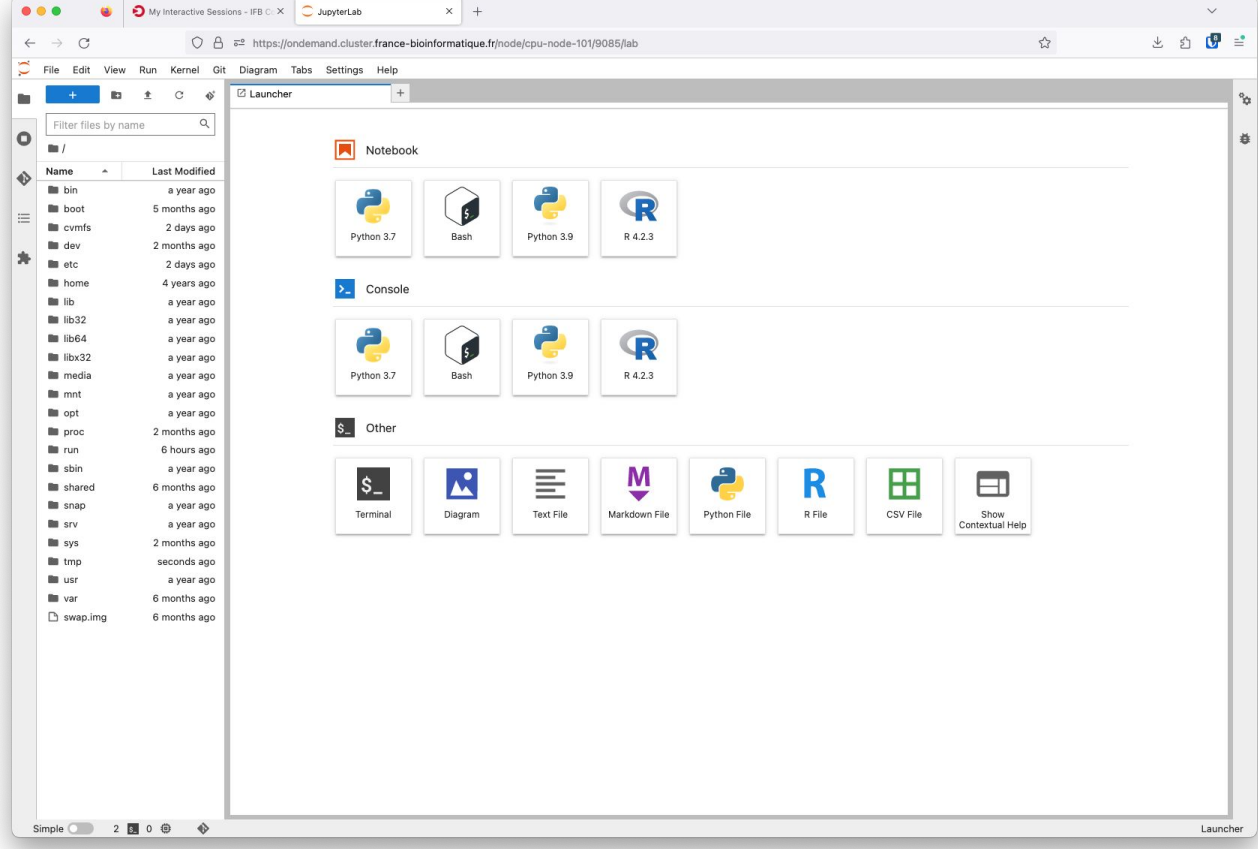

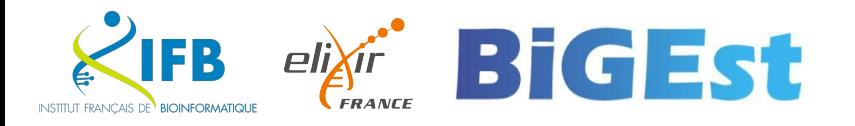